# Guideline for Nonsubject Education

Graduate School in Ajou University

#### Outline of Nonsubject Education

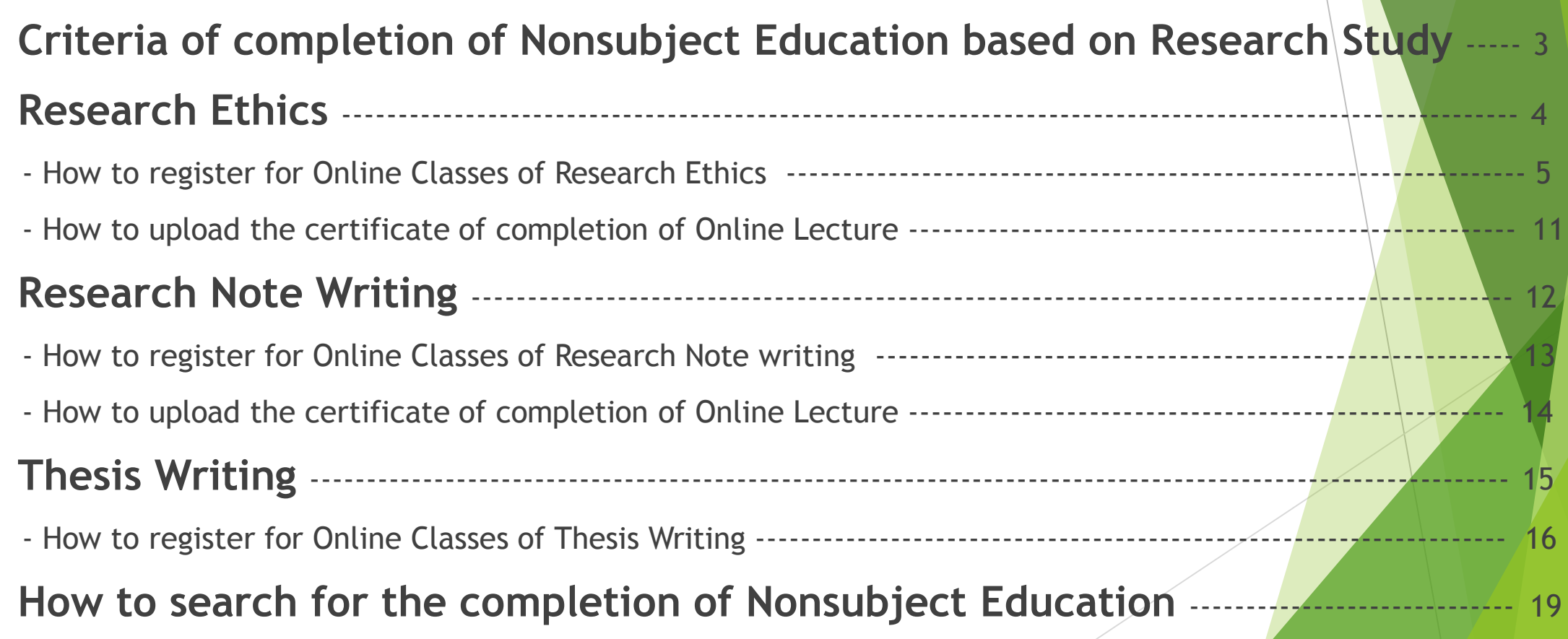

### Criteria of completion of Compulsory Nonsu Education based on Research Study

Subject : Students who entered after 2014 (Encourage students who entered before 2014 to take classes)

**Students who entered after 2014 do not submit the Dissertation without taking Nonsubject Education as below.**

Qualifications for completion

1) Students who take regular classes will be recognized alternatively.

2) Students in Ph.D program will be exempted from "Research Ethics" once and from "Research Note Writing" only in case that a st udent completed those classes in his/her Master's program.

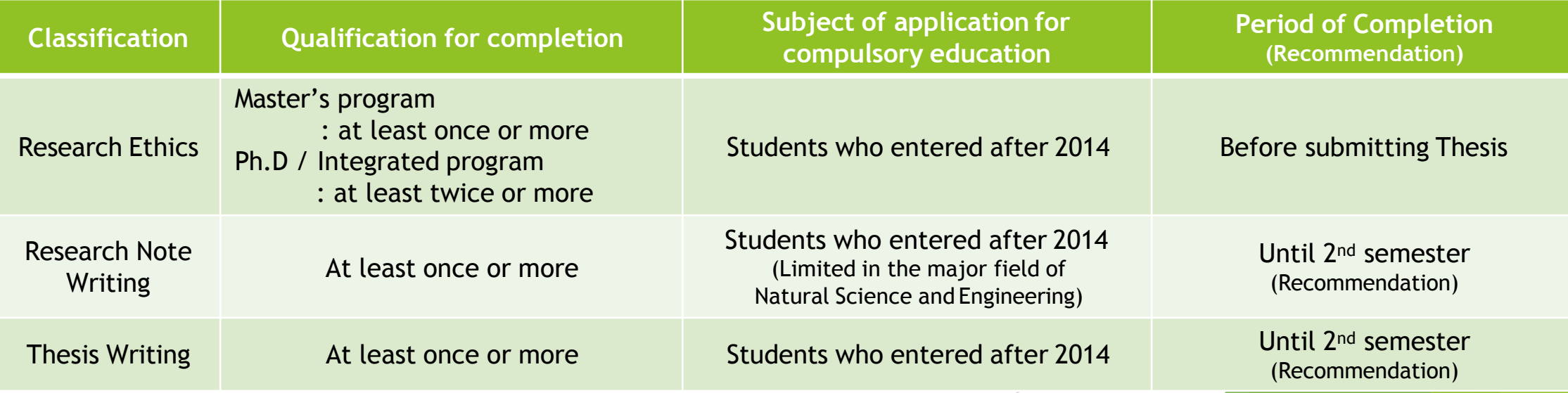

### 1) Research Ethics

#### Choose one of them to complete the "Research Ethics"

Take Regular courses of Nonsubject Education based on research study

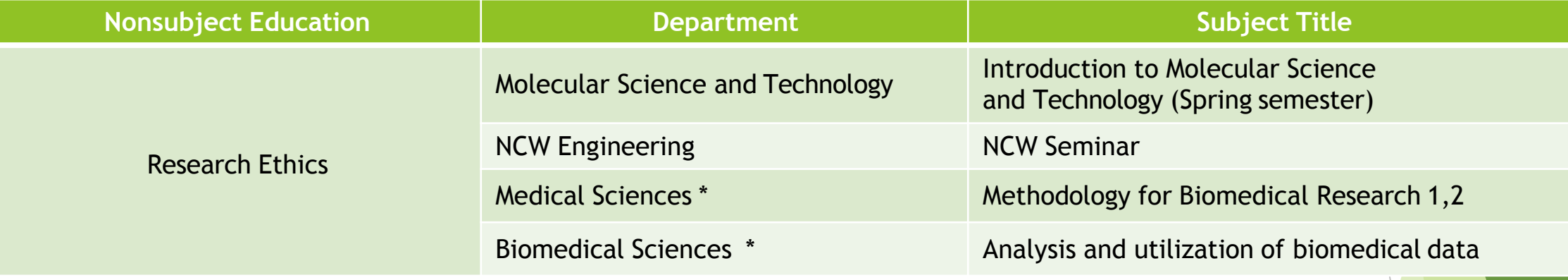

From 2015, Students who take courses of 'Methodology for Biomedical Research 1,2' or 'Analysis and utilization of biomedical data' will be recognized to complete all of the n onsubject education like Thesis Writing, Research Ethics and Research Note Writing.

Students have to take courses before submitting the thesis for degree.

Take Online Lecture for Research Note Writing : Login the website (KIRD, [https://cyber.kird.re.kr/main.do\)](https://cyber.kird.re.kr/main.do) -Online Education -Take Courses – Print out the certificate of completion – Upload the certificate of completion on AIMS2 por tal Website

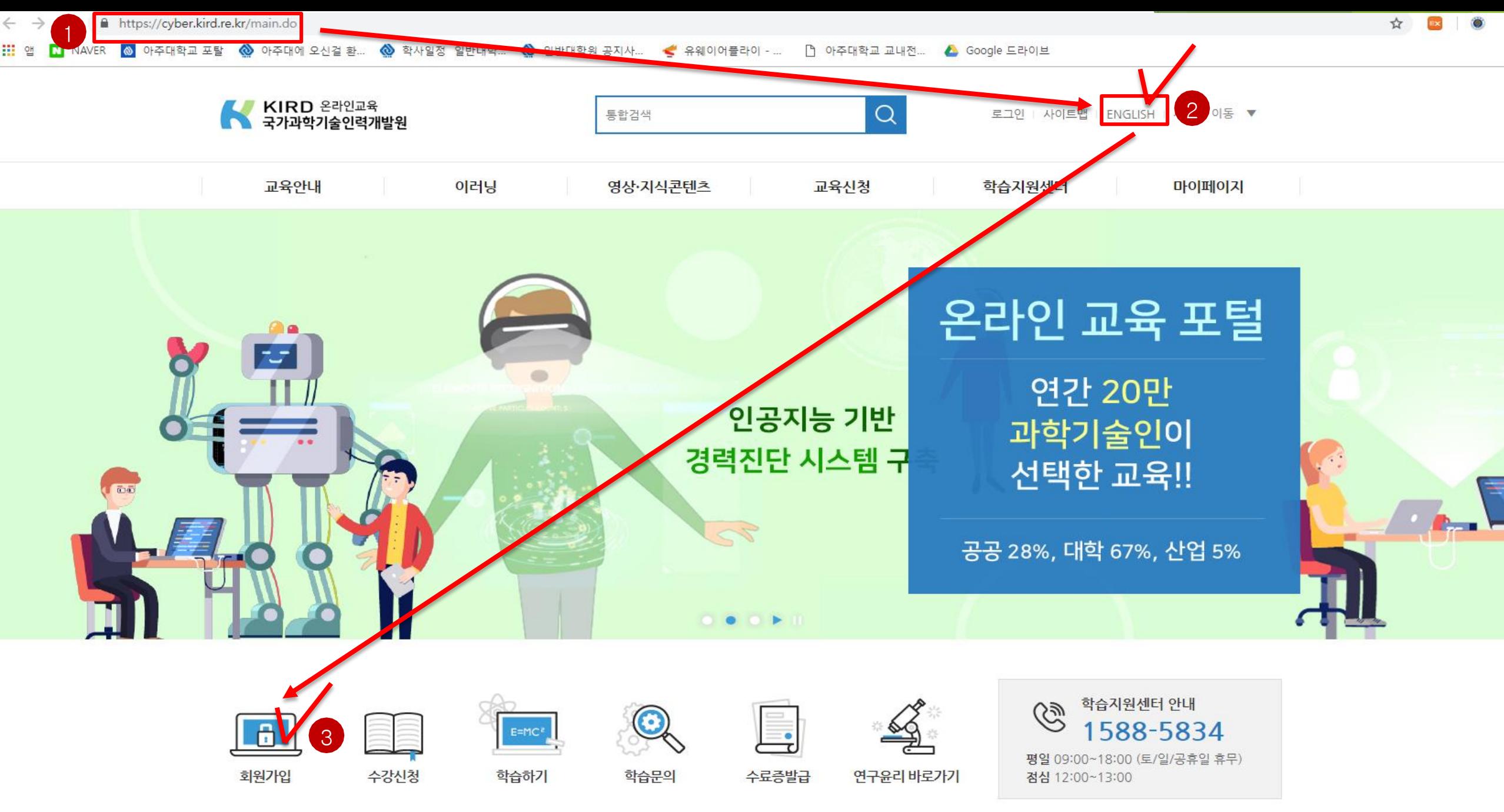

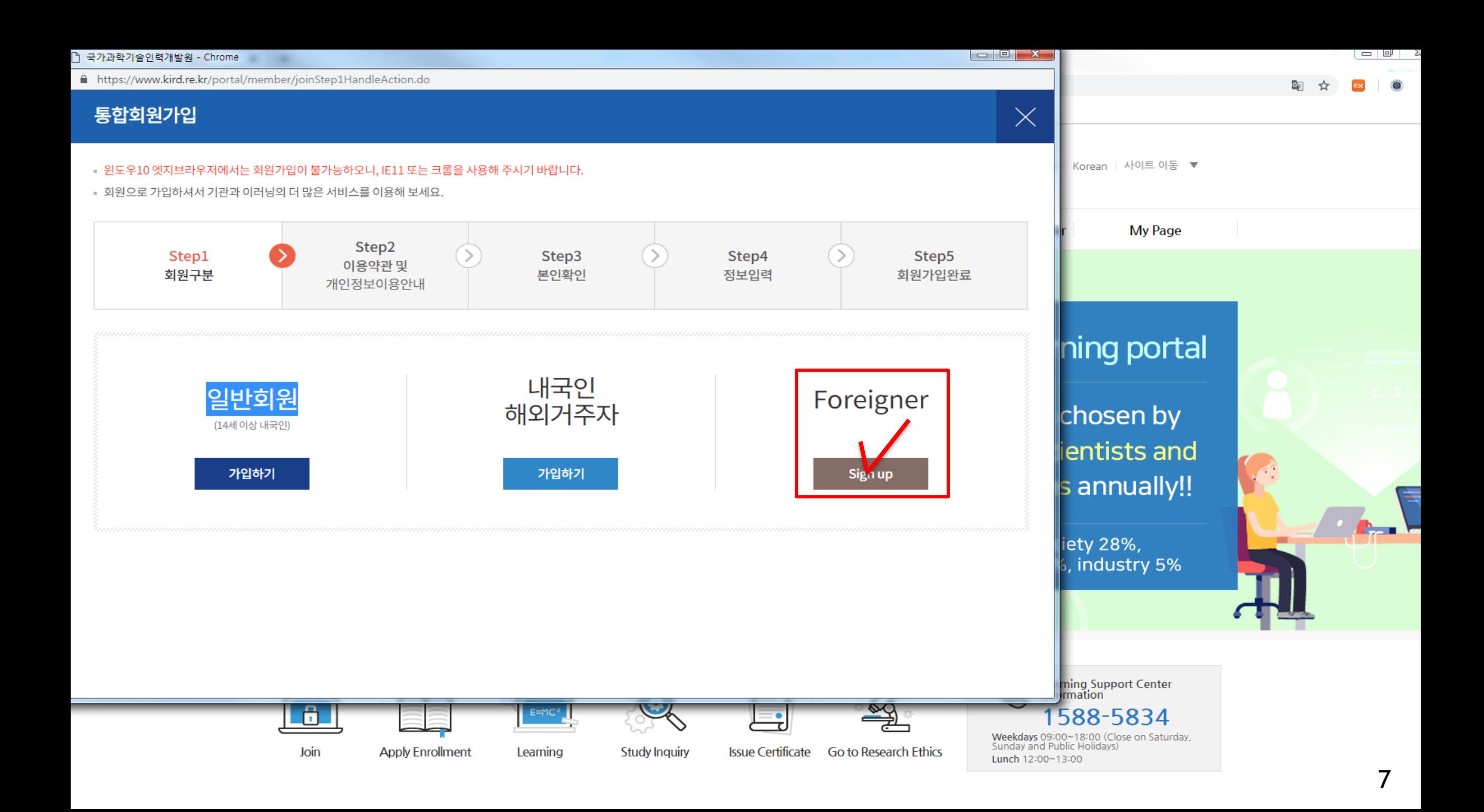

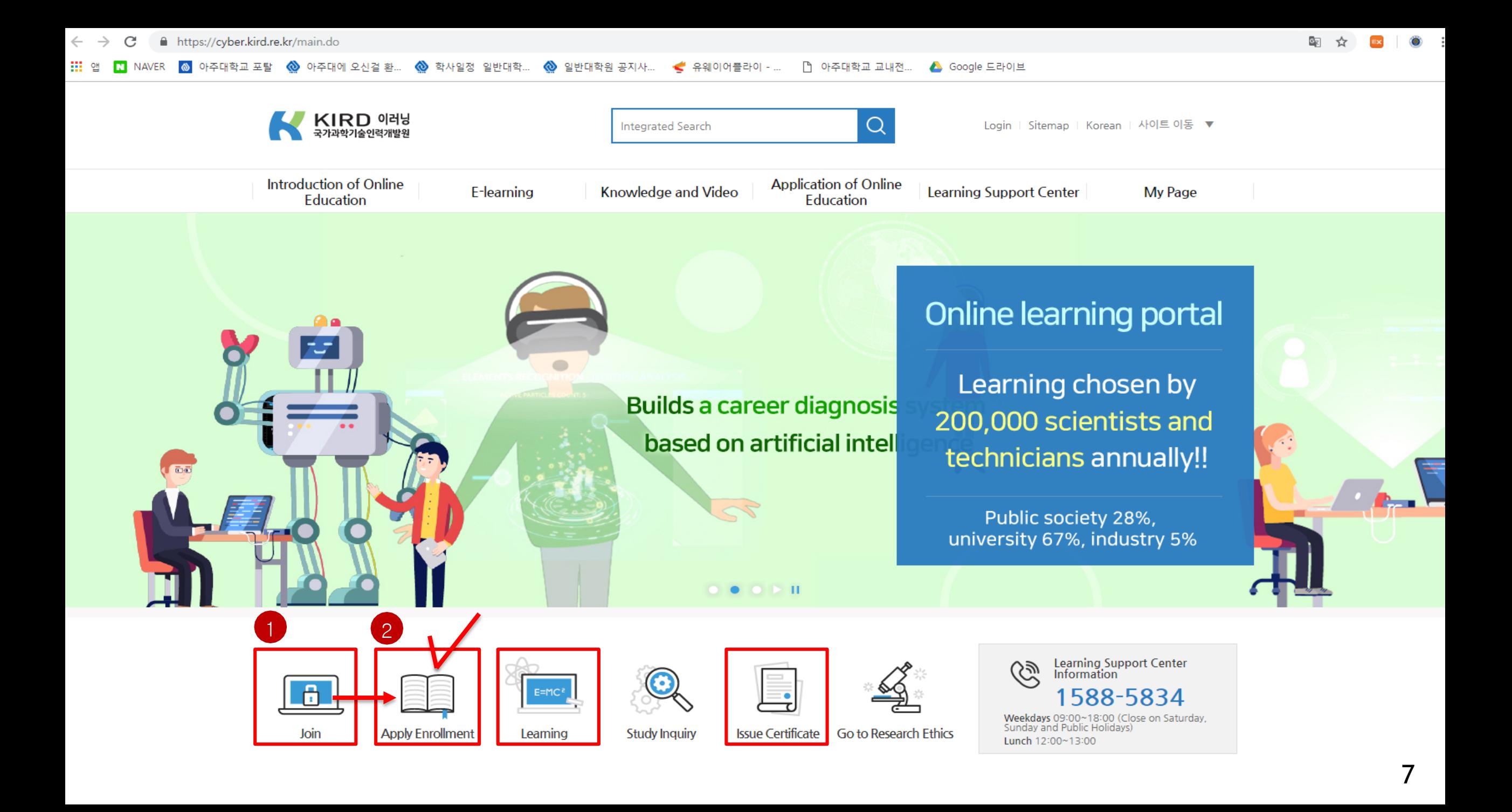

A https://cyber.kird.re.kr/usrs/eduRegMgnt/allCrsListForm.do  $\leftarrow$  $\rightarrow$ C

!!! 앱 | M

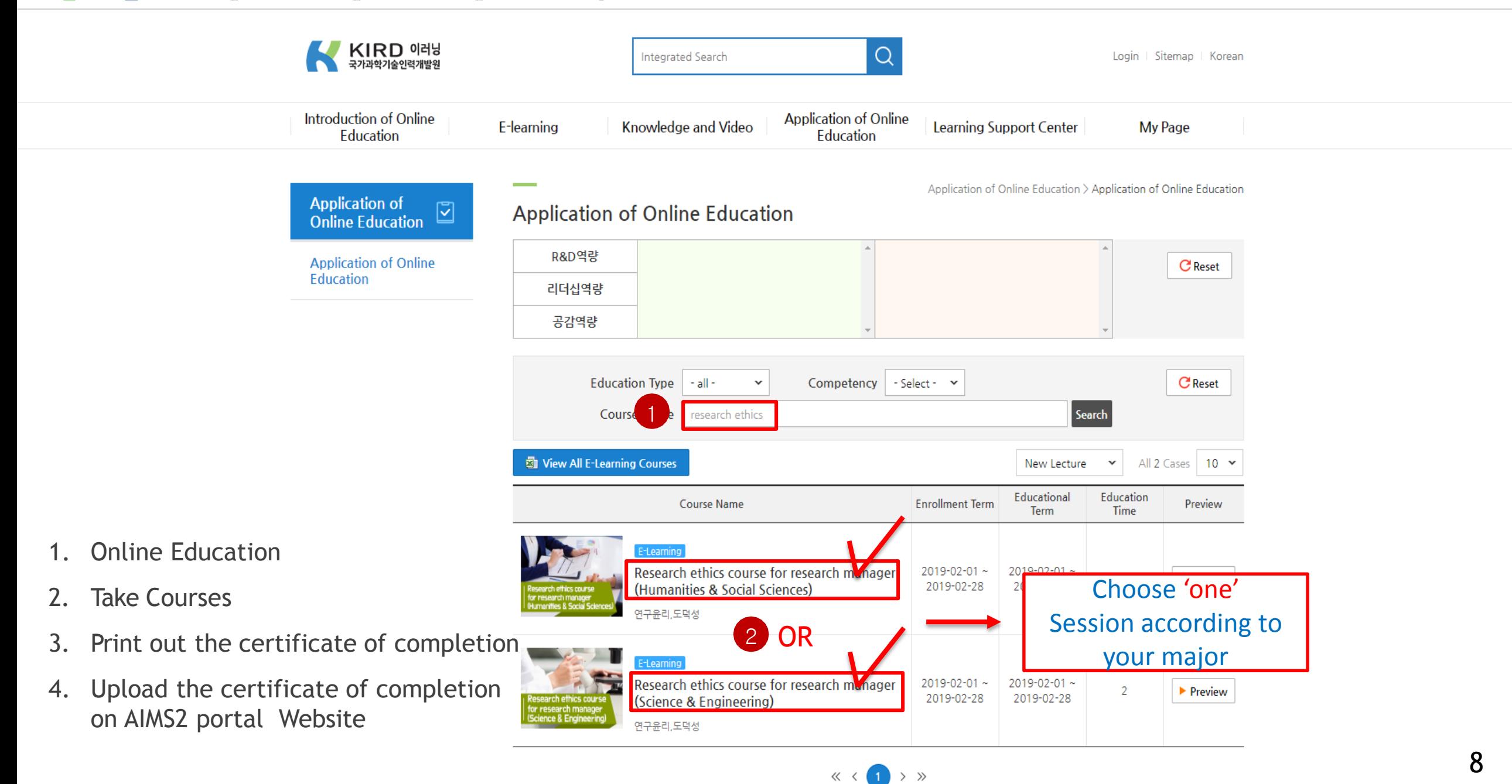

Application for approval of nonsubject completion : In case that you completed the nonsubject courses from outside education institute, please use the certificate of completion and attach it on AIMS portal when you want to apply for approval of completion for nonsuject education.

Application Procedure : Login AIMS2 portal - Nonsubject - 1 Application for approval of Nonsubject completion - Check t he courses - 2 Click the Application button - Write down the details of Program that you took - 3 Upload the certificate of co mpletion of Online Lecture (Please upload the file after **closing** your file (certificate of completion)) – ④ Click the Application for Completion button (Participate in the survey in case of Survey Program) - Approval of completion from Office of Graduate s chool

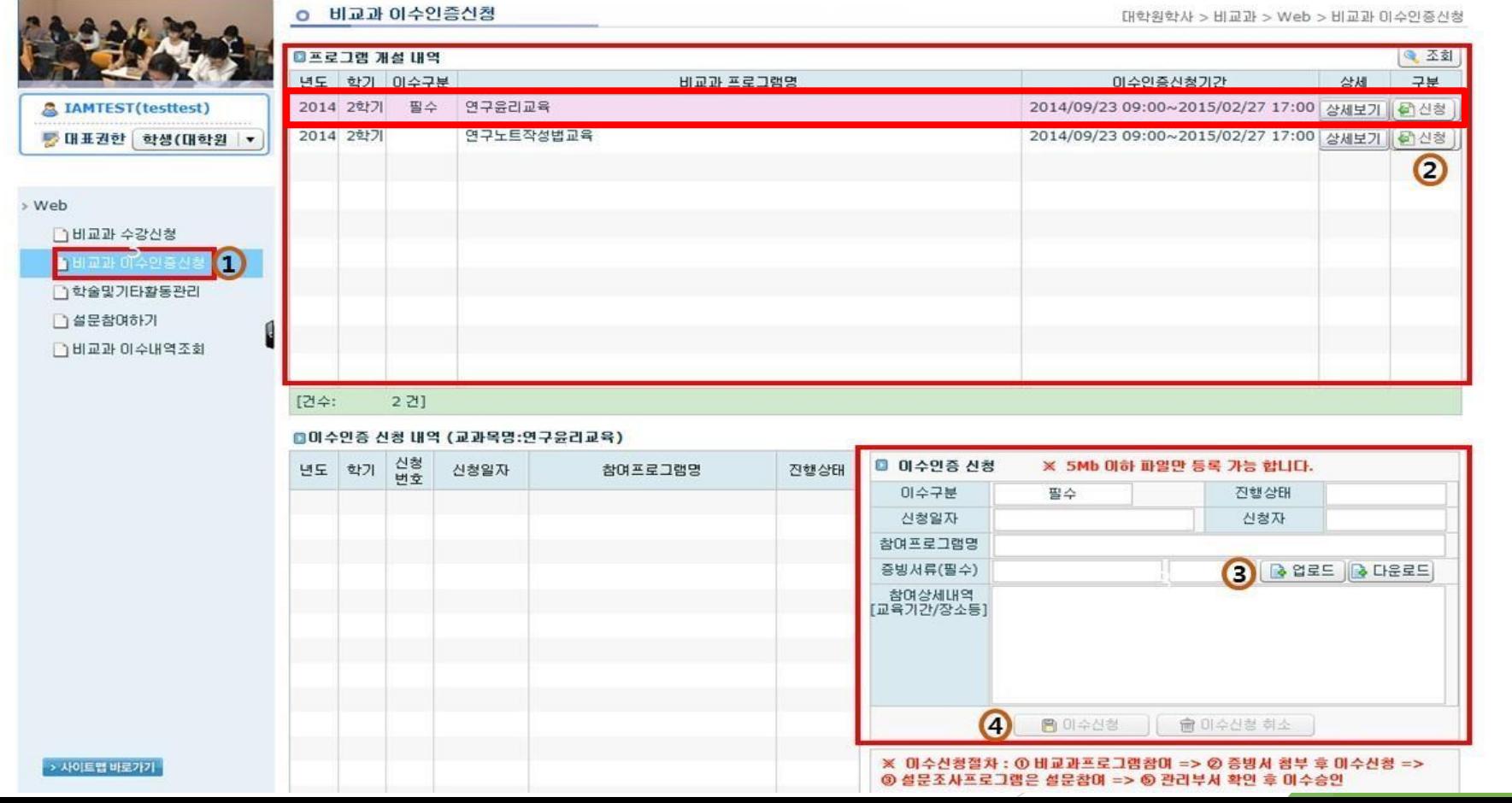

### 2) Research Note Writing

Choose one of them to complete the "Research Note Writing"

Take regular courses of Nonsubject Education based on research study

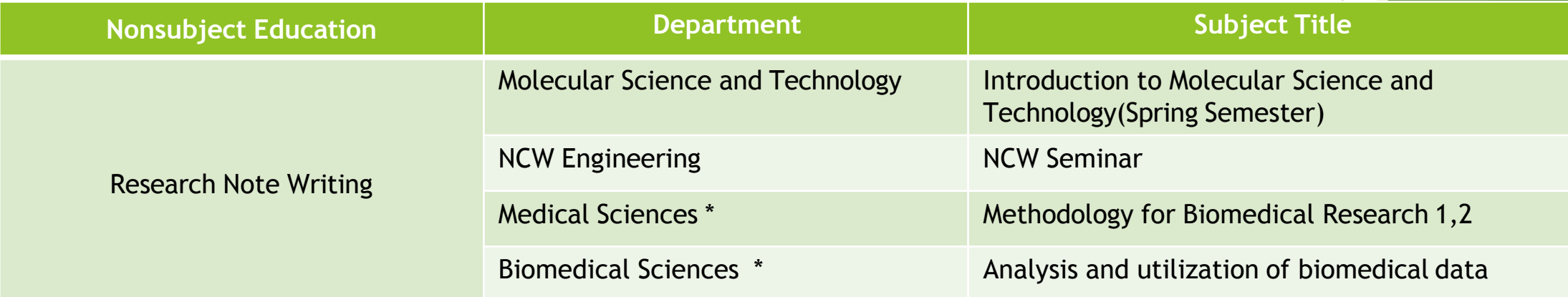

\* From 2015, Students who take courses of 'Methodology for Biomedical Research 1,2' or 'Analysis and utilization of biomedical data' will be recognized to complete all of the nonsubject education like Thesis Writing, Research Ethics and Research Note Writing.

Students have to take courses before submitting the thesis for degree.

Take Online Lecture for Research Note Writing : Login the website (KIRD, [http://cyber.kird.re.kr/main.do\)](http://cyber.kird.re.kr/main.do)) – Onlin e Education -Take Courses – Print out the certificate of completion – Upload the certificate of completion on AIMS2 portal Webs ite

■ https://cyber.kird.re.kr/usrs/eduRegMgnt/allCrsListForm.do  $\leftarrow$  $\rightarrow$ C

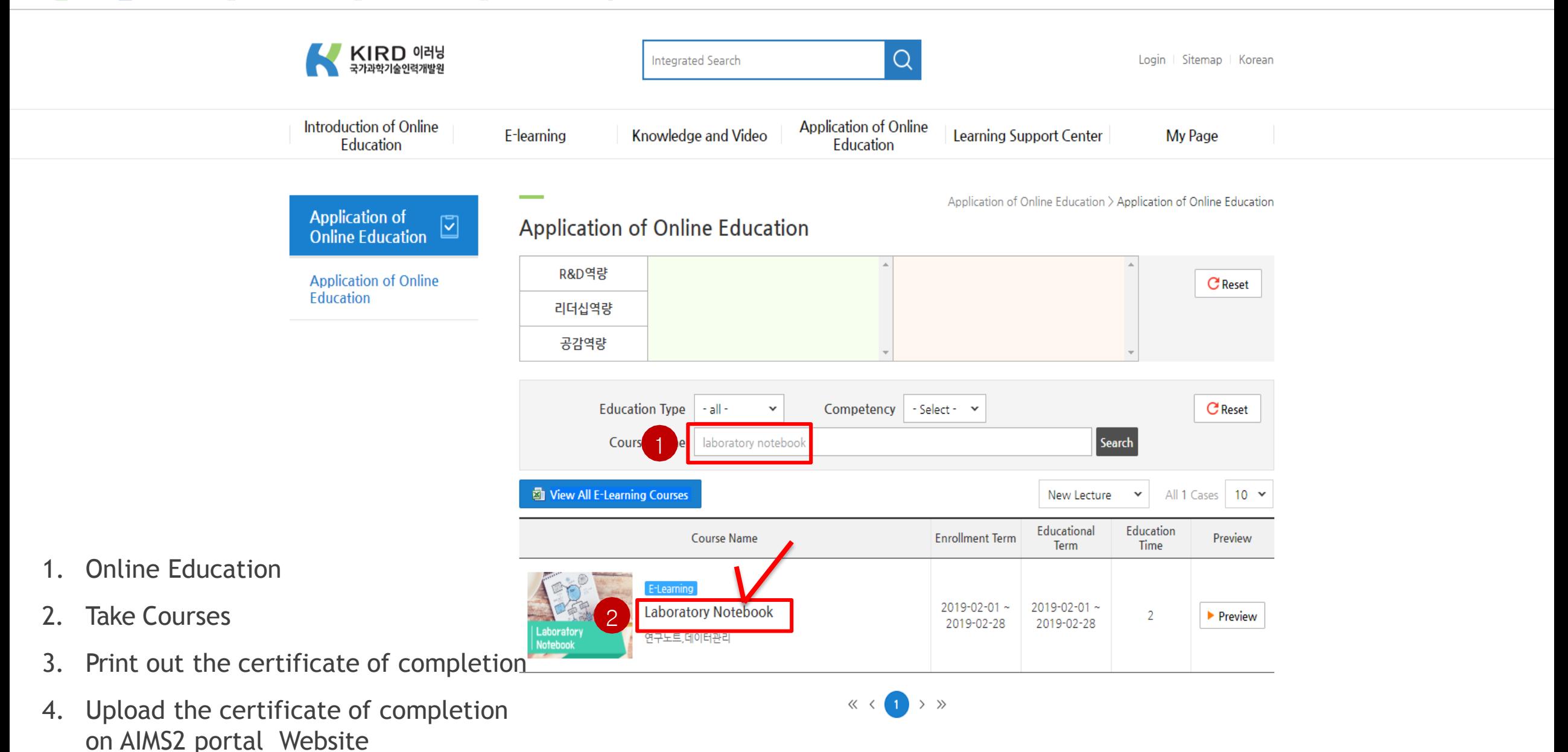

Application for approval of nonsubject completion : In case that you completed the nonsubject courses from outside education institute, please use the certificate of completion and attach it on AIMS portal when you want to apply for approval of completion for nonsuject education.

Application Procedure : Login AIMS2 portal - Nonsubject - 1 Application for approval of Nonsubject completion - Check t he courses - ② Click the Application button - Write down the details of Program that you took - ③ Upload the certificate of co mpletion of Online Lecture (Please upload the file after turning your files (certificate of completion) off) - 4 Click the Applica tion for Completion button (Participate in the survey in case of Survey Program) – Approval of completion from Office of Gradua te school

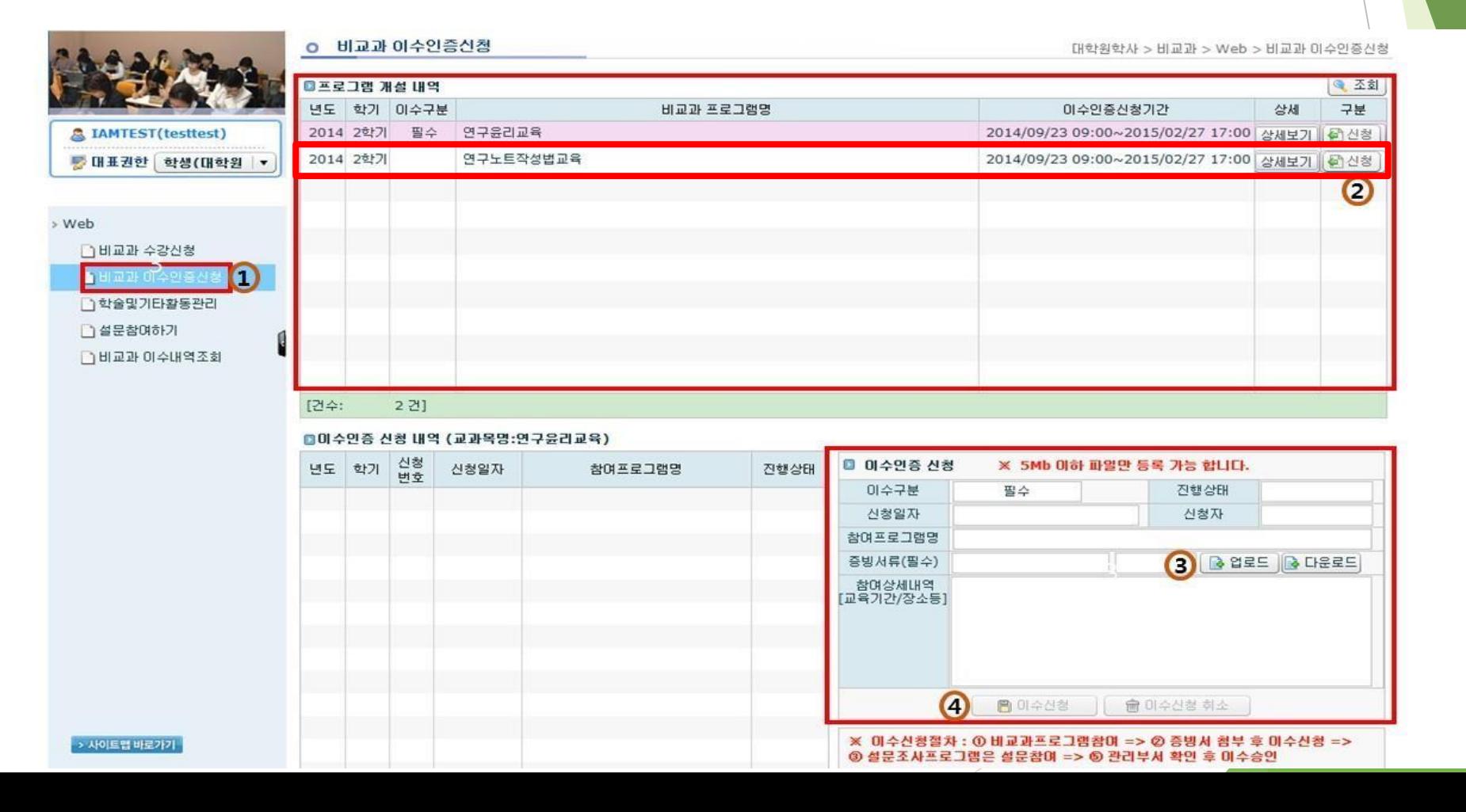

#### 3) Thesis Writing

Choose one of them to complete the "Thesis Writing"

Take Regular courses of Nonsubject Education based on research study

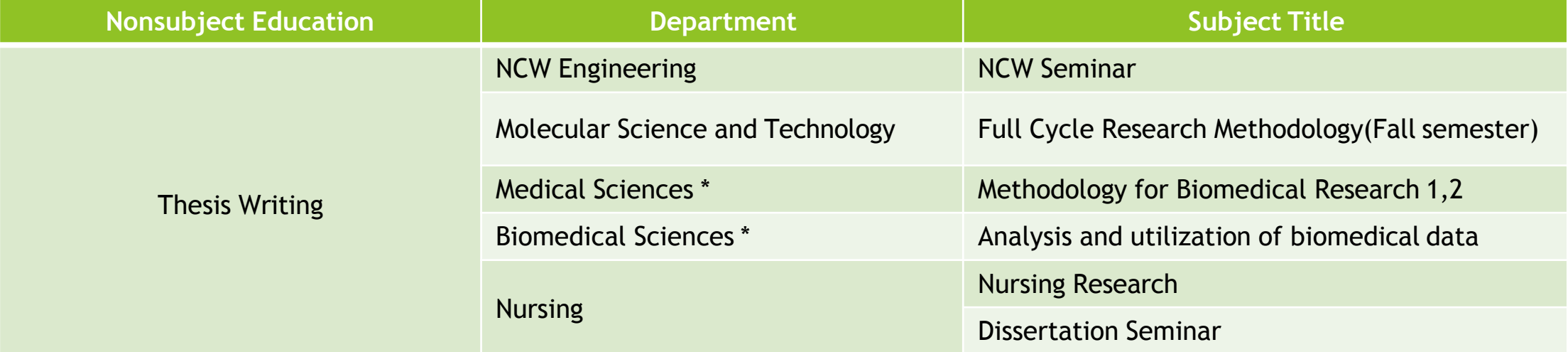

\* From 2015, Students who take courses of 'Methodology for Biomedical Research 1,2' or 'Analysis and utilization of biomedical data' will be recognized to complete all of the nonsubject education like Thesis Writing, Research Ethics and Research Note Writing.

1)Period : Lecture will be opened every semester

2)Lecture Type : Online Lecture (Take online lecture through 아주Bb of AIMS portal)

3)How to apply for courses : AIMS portal Login – 대학원학사(Academic Information for Graduate school) – 비교과(Nonsubject)

– 수강신청(Application for classes)

4)Management of Attendance & Completion : Only in case that students take all chapters of each classes completely, it will be recognized a s completion. (Fast forward will not be recognized) The completion of online lecture for thesis writing will be recognized en bloc by office o f graduate school at the end of each semester in every year.

<u></u> थे ⊙ो∻नान 1 학사서비스 아주Gmail 아주Bb 전자출석부 연구 커뮤니티 주요사이트 학생정보 마지막 접속일자 : 2019.03.06 학사일정 슈 3월 4월 8월 9월 5월 6월 • 2019학년도 1학기 수강지도… 02.11 (월) ~ 03.11 (월) • 삼일절 03.01 (금) ~ 03.01 (금) • 2019학년도 1학기 외국어시… 03.01 (금) ~ 03.31 (일) **AJOU UNIVERSIT** • 2019학년도 1학기 개강일 03.04 (월) ~ 03.04 (월) 공지사항 • 1학기 수강정정기간 合 03.07 (목) ~ 03.11 (월) 더보기 ~ 공지사항 Ajou News 세미나/포럼 교내소식 □ 메일함 사진변경 교내전화번호 合 신분변경 내정보 • [캠퍼스리크루팅] 삼성엔지니어링 채… 2019.03.06 2019.03.06 • [캠퍼스리크루팅] 삼성전자 네트워크… Q 이름  $\checkmark$ 수업시간표 • [캠퍼스리크루팅] 삼성전자DS 기흥/… 2019.03.06 월 금 呈 아주대 대표전화 031) 219-2114 • 콘텐츠 크리에이터를 찾습니다 - 아우… 2019.03.06 • [학생상담소] 3월 집단심리검사 참여… 2019.03.06 산학협력단 031) 219-1754 조회된 데이터가 없습니다. 발전기금 • [국제학부] 한국학 전공필수 과목 안내 2019.03.06 031) 219 - 1646 ~ 9 • 2019학년도 1학기 사물함 3차 추가… 2019.03.06 중앙도서관 031) 219 - 2126 내 캘린더 - 03.06 (수) 0 合 • [중앙도서관] 아리진 14-1호 뉴스레… 2019.03.05 **NOU & SCHOLAR** Α  $\left| \right|$  2019.03  $\rightarrow$ 더보기 >  $\hat{\mathcal{E}}_{\lambda}$ 도서검색 Q 맞춤공지 合 대출도서목록 • 2019-1학기 일반대학원 수강신청 정… 2019.03.04 조회된 대출 도서 목록이 없습니다 2019.02.19

■ 확대

2010/02/10

43:12 로그아웃 연장

■ 더 로그아웃

도서관과 친해지기 2탄: 신)

How to register for Online classes for Thesis Writing

<u>r a ritrio Actumb shiricham</u>

Procedure : AIMS2 Portal Login - ① 비교과(Nonsubject) 의2매교과수강선청(Application for Nonsubject educatio

2010.02.0C

아주광장

n) – Confirm the classes opened – Application(신청)

- The list of classes that you applied : You can check the list of classes you applied from bottom table, and you can cancel it by clicking the cancellation button.• 학교 식당 메뉴 관련 2019.03.05

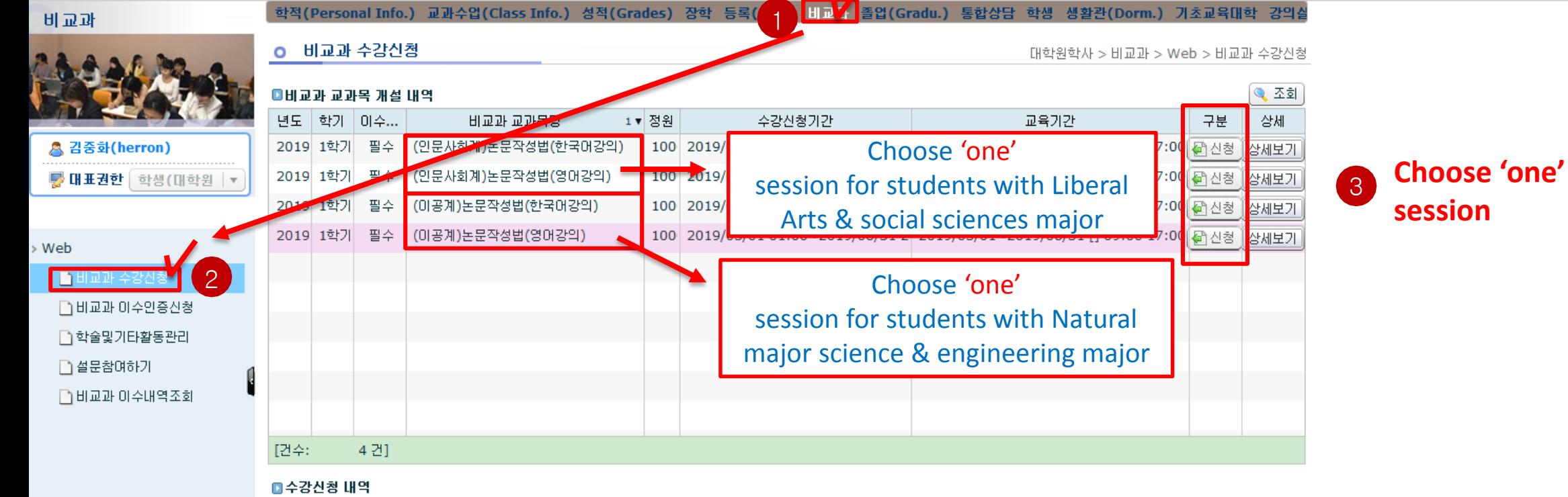

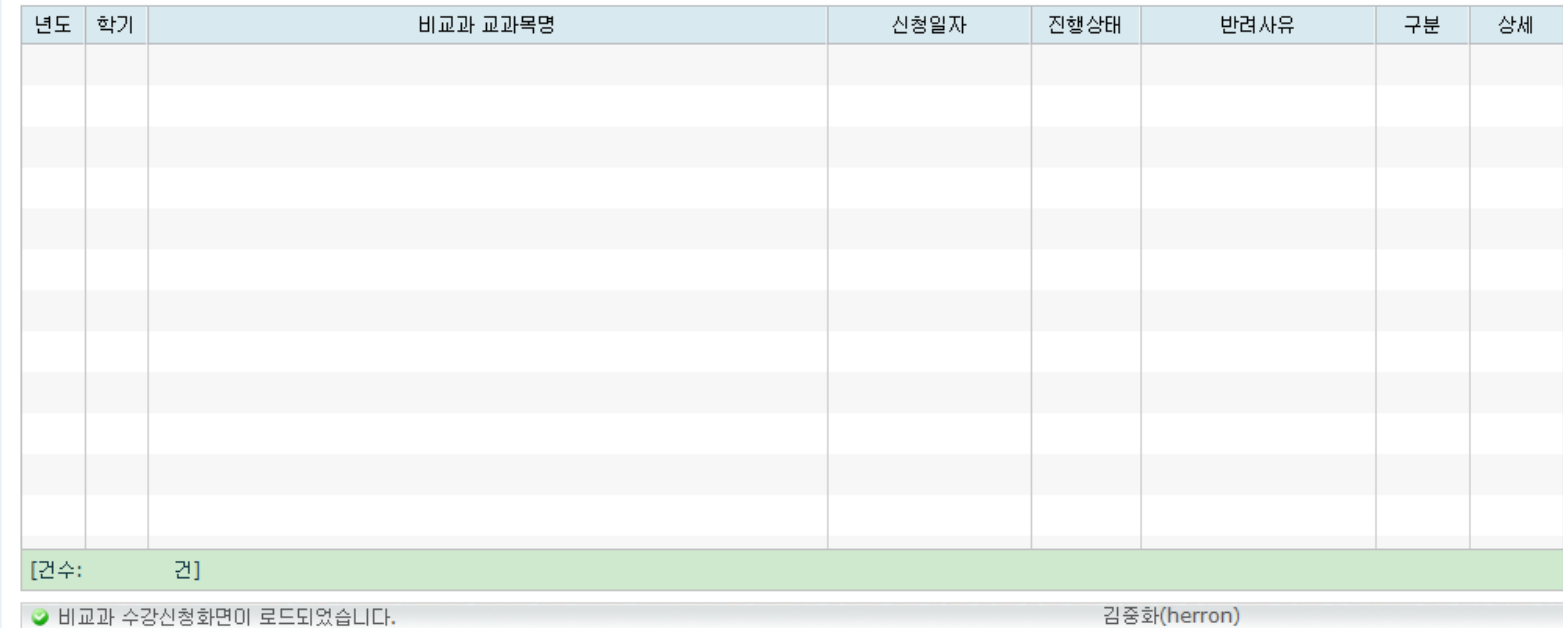

#### ◎ 아주대학교

학사서비스 아주 1 

■ 확대 43:12 로그아웃 연장

 $\mathbb{P}$  로그아웃

 $\hat{\Pi}$ 

Take Online Lecture for Thesis Writing **Consumers Address Writing** (AIMS2 portal - 아주

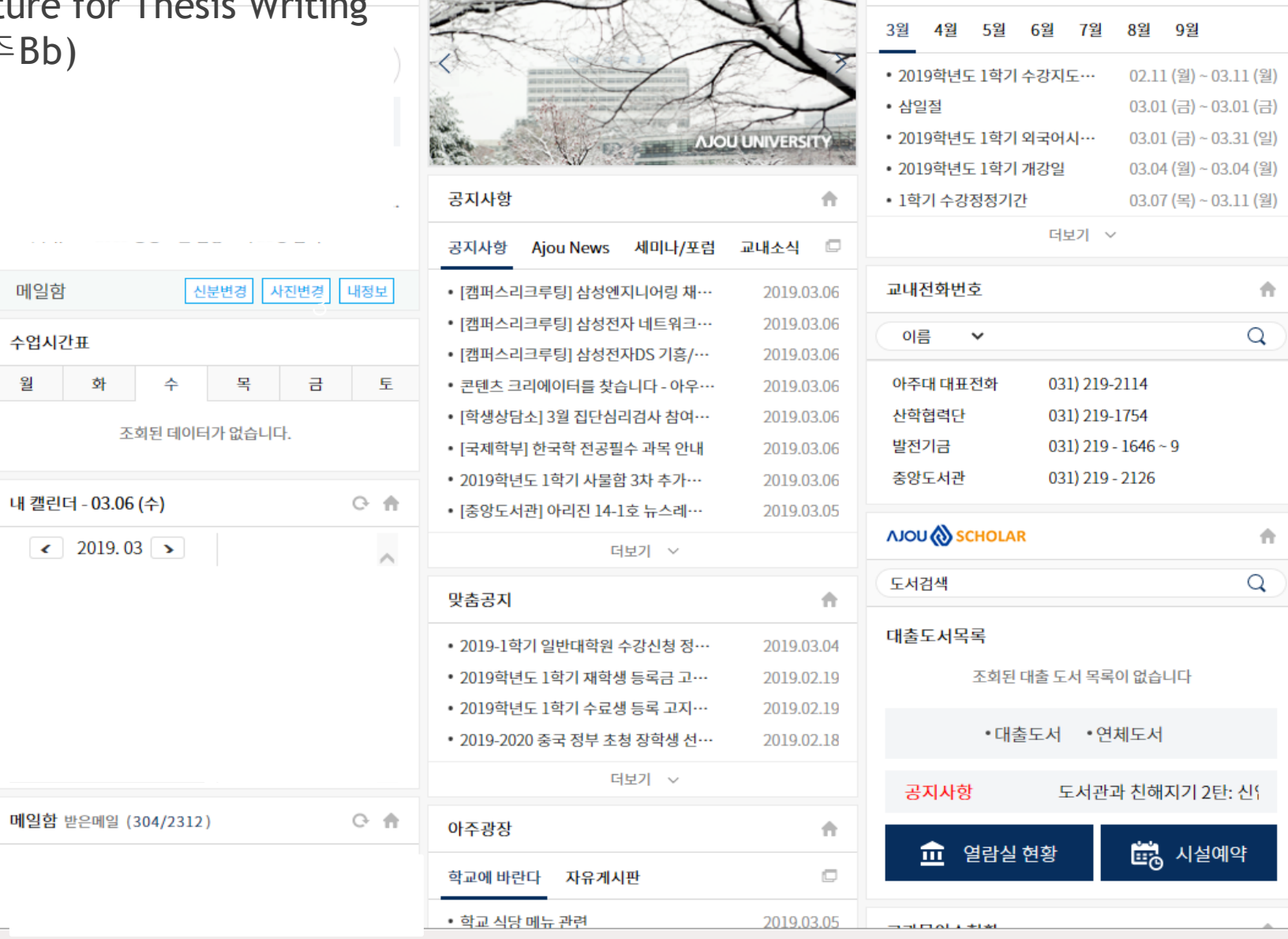

16

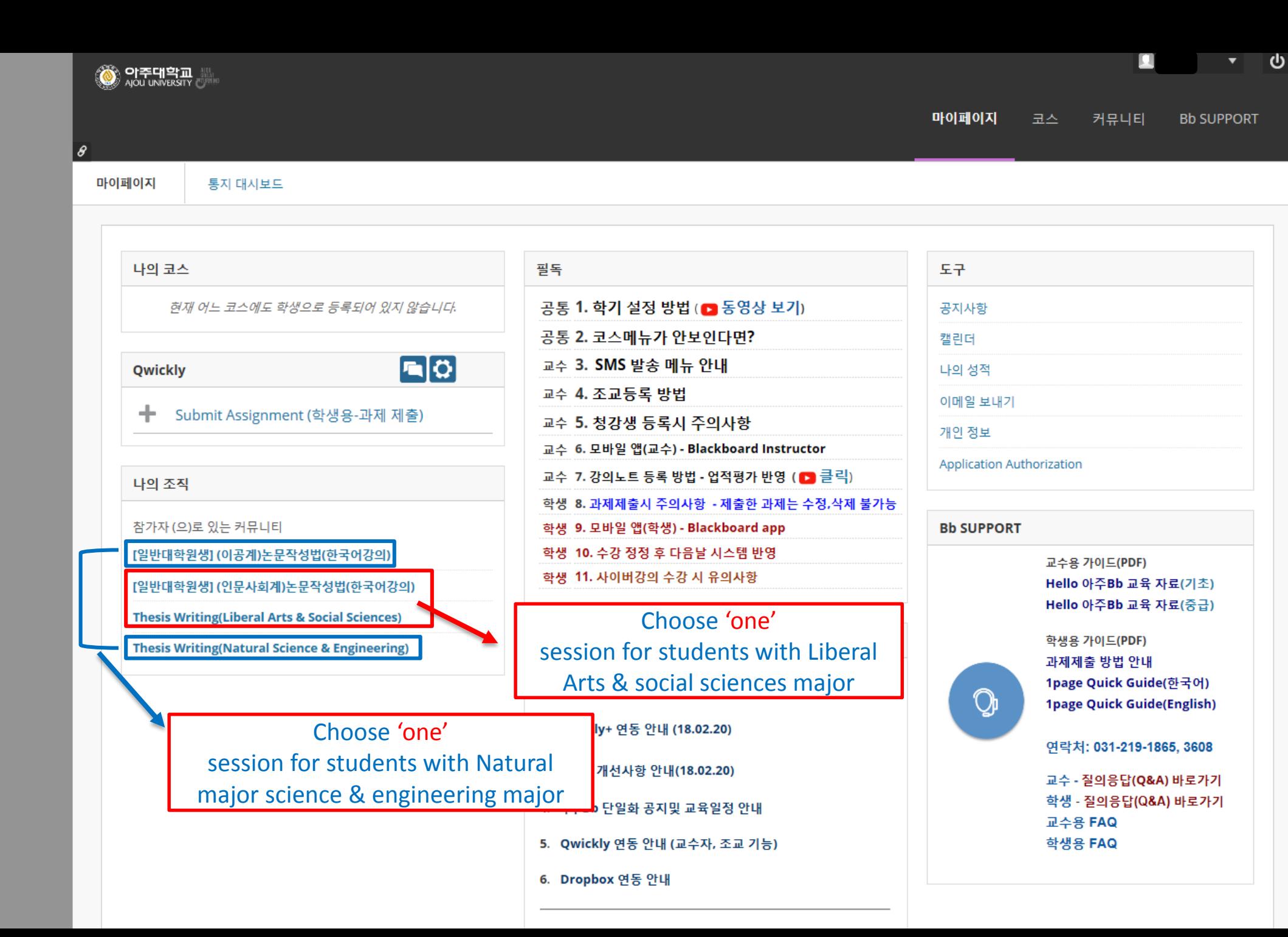

#### Take Online Lecture for Thesis Writing (AIMS2 portal – 아주Bb)

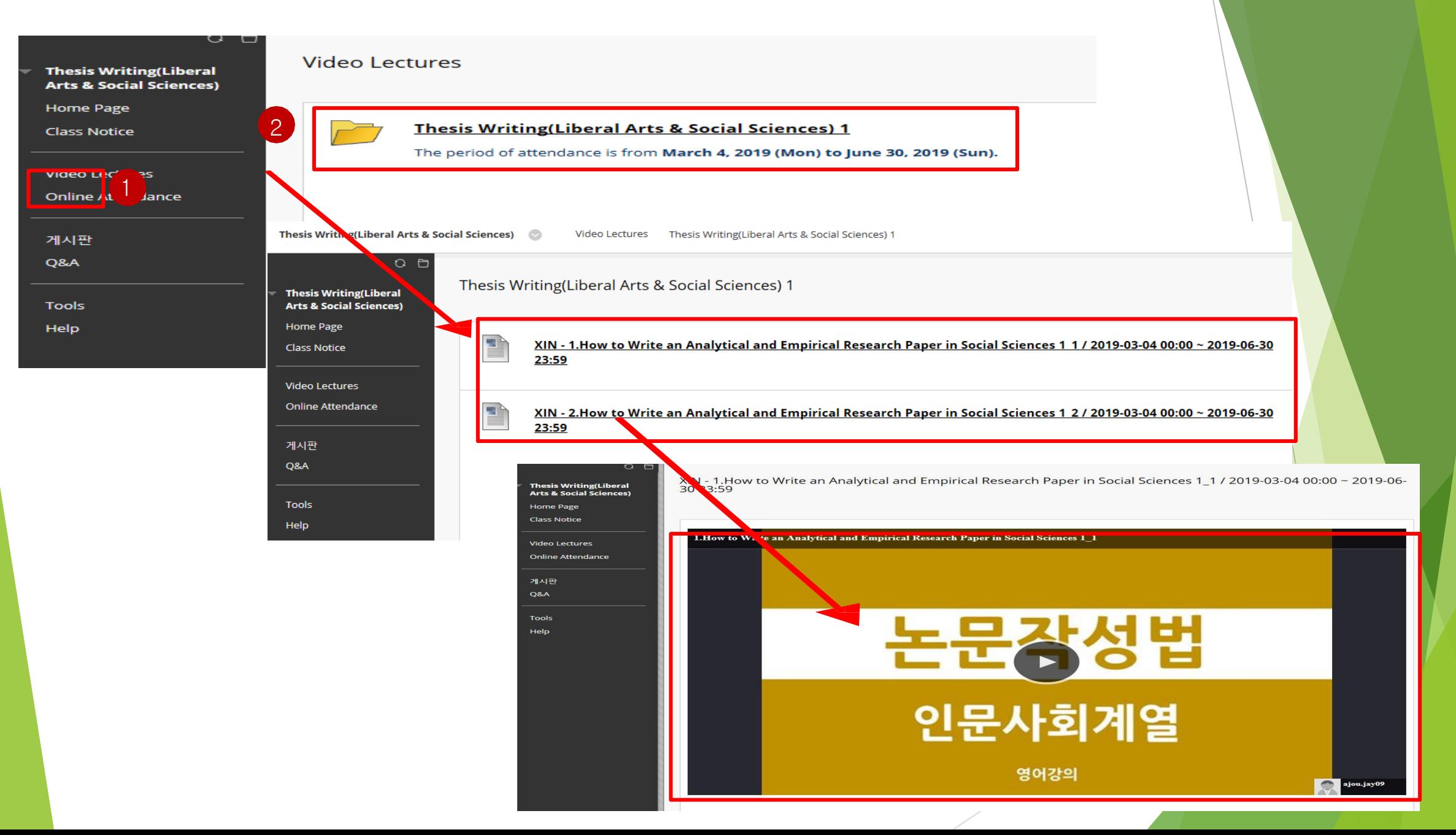

## How to search for the completion of Nonsubject Education

How to search for the completion of Nonsubject Education (AIMS2 portal)

How to search for the completion of nonsubject education : You can find the subject title, how to complete the education and the Period of completion through AIMS2 portal website.

- Procedure : AIMS2 portal – Nonsubject – ① Search for the completion of nonsubject education - ② Click "search" button

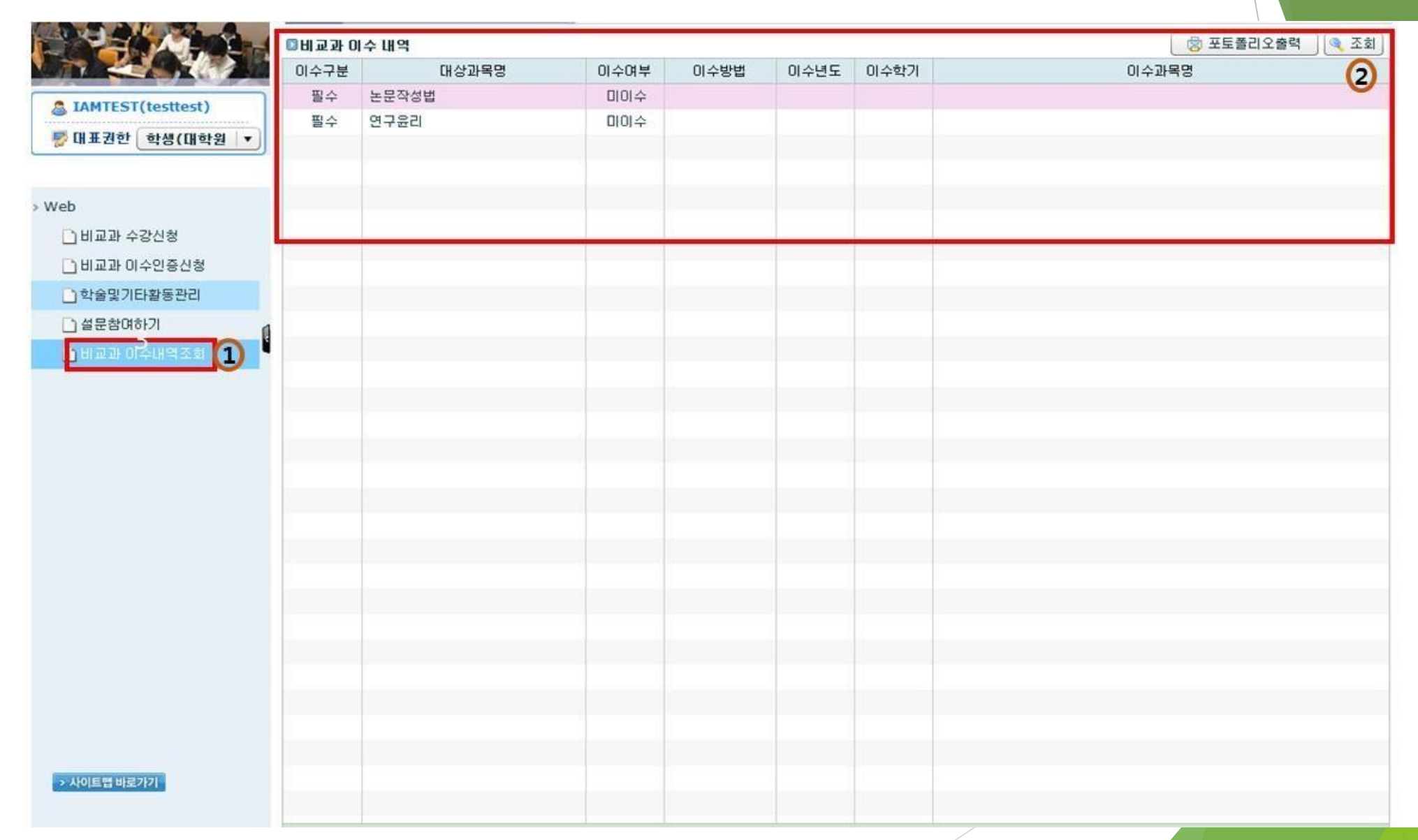

## Thank you :)

Graduate School in Ajou University